### **Scheduling: Terminology and Concepts November 3, 2015**

### **Training Strategy for Scheduling**

```
https://www.isw-bc.ca/csi/nodefreeform.do?method=display&page=MYEDBC_SCHEDU
LING
               Je Learning Resources District Collaboration Level 1 Resources PLNet F
                  MyEdBC General Resources
                                                 Resources > MyEdBC Scheduling
                  Aspen Resources
                                                  School Schedu
              Privacy and Security<br>Dpt MyEdBC School Scheduling<br>End Of Year Rollover
                                                  Scheduling Training Outlin
                                                  SM1 Presentation Deck
                  1701
                                                   SM2: Course Catalogues, Student ar
```
# **Training consists of 10 Modules (each in 3 parts)**

1. **Self Directed Learning:** Preview learning event from last year OR Follet's videos before the Learning Event

Setup

- Follet videos need to all be downloaded and made available to any district staff.
- 2. **Online Learning Event** which will be recorded and replace the past recording

## **3. Dedicated Support Session**

Attendance

*Each module will be delivered to coincide with business cycle events.*

## Outline with more detail

https://www.isw-bc.ca/csi/leaf.do?method=media&page=MYED\_Sched\_Train\_O [utline](https://www.isw-bc.ca/csi/leaf.do?method=media&page=MYED_Sched_Train_Outline)

NOTE: Very busy training schedule. SD63 needs a plan for this. If we don't have someone from each school we also need a plan to deliver this training to missing staff.

# **Introduce the Build View and the Layout**

The Build View - What is it?

- The view to manage and define parameters of the coming year's schedule for students staff and courses and rooms.
- The Build view contains the components of Students' course requests, staff maintenance course maintenance and rooms - that are currently handled within the core of BCesis The location of this functionality - all contained in the Build view - is a new concept for **Schools**
- It is also the area in which a school goes through the build process of creating their Master Timetable.

Similar to the MTb Module within BCesis

### **Build View Top Tabs**

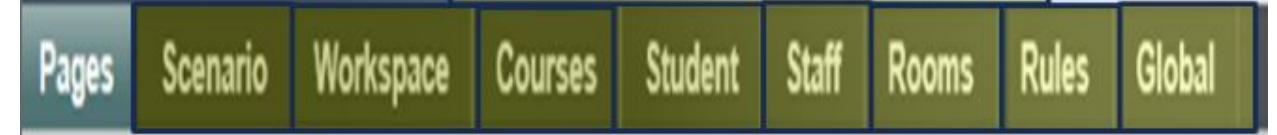

#### **TERMINOLOGY and CONCEPTS**

#### **Scenario**

- Scenarios are different versions of the school's Master Timetable
- Multiple scenarios can be created by one or more individuals and more than one person can work on a given scenario as you progress through the build process.
- Scenario Preferences What you want the system to consider when building the schedule within this scenario
- Set up the Structure of this scenario including Terms, Days Periods and Rotations

#### **Flat Schedule**

Most high schools build a Flat schedule as represented on a scheduling board

#### **Rotated Schedule**

After a schedule is built it is often Rotated so the order in which periods are offered differs by date (some middle schools build a rotated schedule on their board)

**Patterns** - represent all the different ways course sections can meet.

**Pattern Sets** - grouping of patterns that can be applied to courses.

**Base Terms** - How many times can a course start in a school year. Full year courses = 1 semester courses = 2 quarter courses = 4

**Cover terms** - How many base terms will sections cover

**Scheduling attributes** - setting of staff, courses, students and rooms that are used by the build and load engines

**House, Team, Platoon and Section type** - all different ways of grouping students together

**Rules**are used to alert the system to any constraints it must follow when building your master schedule

**Build**is the process of placing course sections in a term, period, and day, and a room

Load is the process of placing students into the course sections

● Students are loaded into each Scenario. Provides a greater degree of flexibility in that, there are less iterations of having to re-load student after minor tweaks to the timetable.

**Walk Through of all 10 modules** (~43 minutes into recording)

- District view: copy course catalogue to the build year
- School view:
	- **Set the build year context!!**
	- Copy school course catalog forward
- Build view:
	- Scenario TT Add in a scenario (later you can copy a scenario)
	- Set preferences for the scenario
	- Check terms (comes in from current year can edit)
	- Check Days (comes in from current year can edit)
	- Check Periods (comes in from current year can edit)
	- Course Requests from the Global Top Tab
		- Online course requests are possible through the student portal. Otherwise course requests will be manually entered into the build view.
	- Rotations (very similar to a tumble pattern)
	- Patterns Options for scheduling courses FY, Sem, Quarter creates a pattern library
	- Patterns sets are groups of patterns apply pattern sets to courses restricted to those times and patterns.
	- Attributes
		- Course details in course list you can mass update and modify list. Course request field set. (cannot miss any items or build won't run - sort both ways to find empty fields)

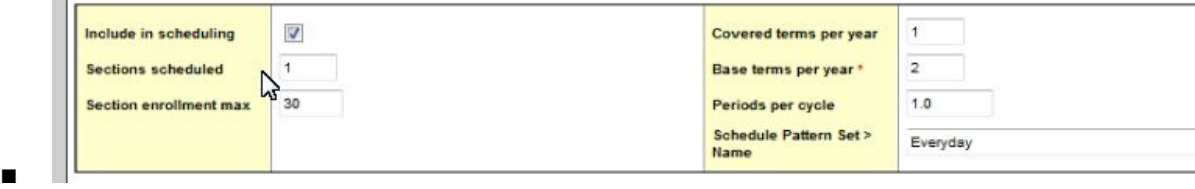

- Student, staff, and room attributes as well
	- Rooms must have a Max capacity might make sense to set them higher than the course max.
- Rules (some relate to build, load and build and load)
	- Use Rules judiciously. Apply and test then move on to the next rule.
	- Course Blocking former Parent Child
	- Days Blocking linear pair ie Math/PE
	- Wheel Rotation
	- Room reservation PE must be in a Gym, Science in a lab
- Workspace TT
	- Initialize sections
- You can manually schedule the musts...Art teacher must teach Art, set a room, set a specific semester. Build will build around these manual settings. (in some cases this is easier to do than creating a rule) Schedule in red text is manually scheduled.
- OPTIONS > Build > Validate Build will return errors that may need fixing (expected)
- OPTIONS > Build > Build
- Check through to see an issues
- OPTIONS > Load will load all the students into the courses
- Workspace TT Analysis ST > Course Summary feedback on any conflicts
- Student TT
	- Workspace ST to adjust students
	- **Add on security role for counsellors** to go into the build view and adjust individual student schedules.
- Workspace TT
	- Apply a rotation OPTIONS > Rotations > Rotate Schedule
- Scenario TT (likely in late August)

\_\_\_\_\_\_\_\_\_\_\_\_\_\_\_\_\_\_\_\_\_\_\_\_\_\_\_\_\_\_\_\_\_\_\_\_\_\_\_\_\_\_\_\_\_

- Pick the scenario you want to commit
- OPTIONS > Commit Schedule

Additional Notes

- You can print student schedules from the build view without committing the schedule.
- Course Request Verification Report is in the Build View and under Schedule TT in the school view.
- Student course requests are done in the Student TT >
	- Options > Multi Add Requests or
	- In an individual student Requests ST or
	- Bulk load students to a "package" of courses. Mass assign a package to a group of students
- Online student course requests is Module 5 course requests through the portal